# **Boletim Técnico**

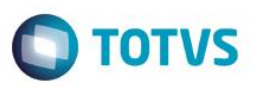

## **Criação de Parâmetro MV\_LJTBLOC**

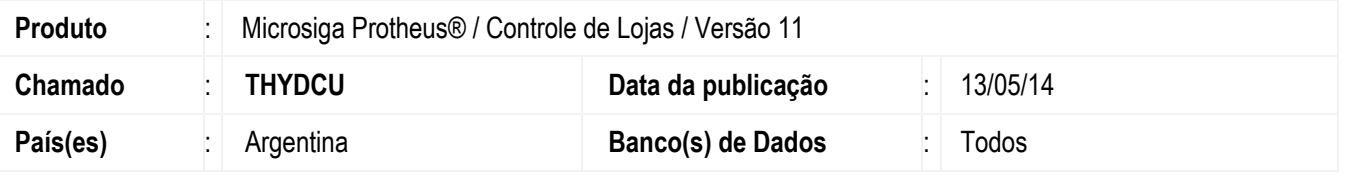

Implementada melhoria com a disponibilização do parâmetro **MV\_LJTBLOC**, que permite configurar a tabela de preço (campo **B0\_PRV** da tabela **SB0**) de acordo com o tipo de cliente (**A1\_TIPO**), para que o imposto do cliente tipo **consumidor final** seja embutido no preço de venda e do cliente tipo **responsável inscrito** o imposto seja discriminado. Desta forma, no preço de venda do produto para cliente tipo **consumidor final** o valor do imposto também é embutido.

## **Procedimento para Implementação**

Para viabilizar essa melhoria, é necessário aplicar o pacote de atualizações (*Patch*) deste chamado.

## **Procedimento para Configuração**

### **CONFIGURAÇÃO DE PARÂMETROS**

1. No **Configurador (SIGACFG)** acesse **Ambientes/Cadastros/Parâmetros (CFGX017)**.

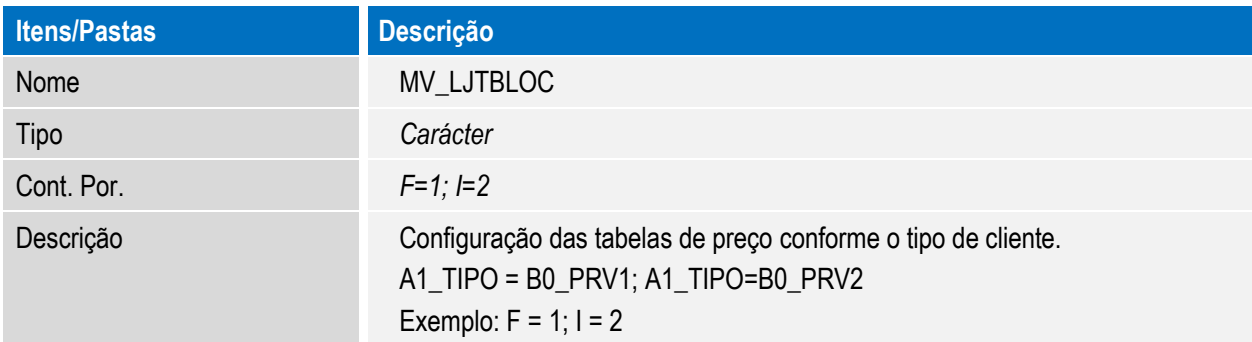

## **Procedimento para Utilização**

#### **Pré-requisito:**

- 1. No **Configurador (SIGACFG),** acesse **Ambientes/Cadastros/Parâmetros(CFGX017).**
- 2. Configure o parâmetro, conforme o exemplo:

asa

 $\bullet$ 

## **Boletim Técnico**

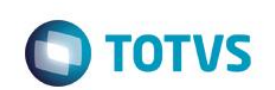

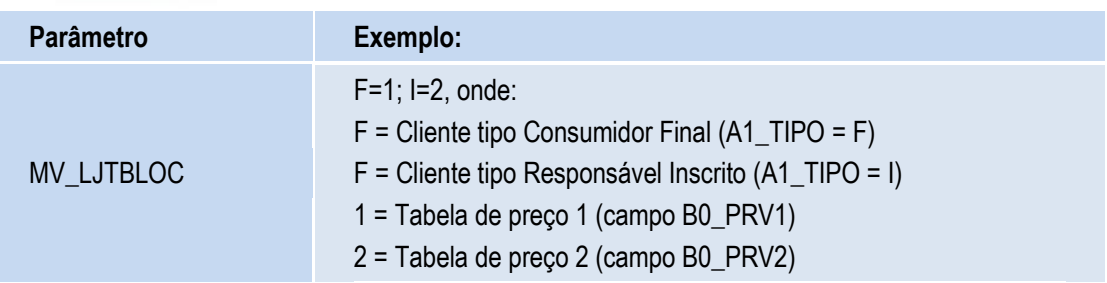

#### **Importante**

- De acordo com o exemplo anterior, o parâmetro **MV\_LJTBLOC** foi configurado para que o Sistema considere o preço de venda do campo **B0\_PRV1** para o cliente **tipo consumidor final** e o preço de venda do campo **B0\_PRV2** para o cliente tipo **responsável inscrito**. O símbolo **;** (ponto e vírgula) é identificado como um separador para cada definição de cliente e tabela relacionada.
- A configuração deve ser realizada de acordo com a necessidade e conforme os campos utilizados na tabela de preço (**SB0**).
- Este parâmetro aceita macro execução de função customizada. Caso seja necessário, configure o parâmetro de acordo com a função a ser executada. Exemplo: **U\_FuncUser().** A função deve retornar um valor, do tipo carácter que contém o número do campo a ser utilizado da tabela **SB0** (**B0\_PRV?**). Exemplo: Caso seja retornado o valor **1**, será considerado o preço do campo **B0\_PRV1**.
- Caso o parâmetro **MV\_LJTBLOC** não seja configurado, ou seja, caso seu conteúdo esteja em branco, o Sistema continua considerando apenas a tabela de preço definida no parâmetro **MV\_TABPAD.**
- 1. No **Controle de Lojas (SIGALOJA)** acesse Atualizações**/Gerencia Vendas/Tipos de Entrada/Saída (MATA080)**.
- 2. Configure o(s) **TES de Saída** de acordo com a necessidade para cada tipo de cliente.

#### **Importante**

É importante que a **TES Inteligente** seja configurada, assim é possível definir para cada tipo de cliente qual **TES** será utilizada pelo **Sistema** no momento da venda.

- 3. Acesse **Atualizações/Cadastros/Produtos (LOJA110)**.
- 4. Configure os produtos, definindo os preços na tabela **SB0**.
- 5. Acesse **Atualizações/Atendimento/Venda Assistida (LOJA701)**.
- 6. Efetue duas vendas, sendo uma com cliente **consumidor final** e a outra com cliente **responsável inscrito**.
- 7. Informe o(s) produto(s) da venda.
- 8. Finalize a venda.

# **Boletim Técnico**

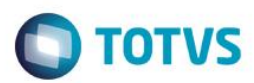

# **Informações Técnicas**

**Rotinas Envolvidas** LOJA701 – Venda Assistida. **Sistemas Operacionais** Windows®/Linux®